**WinUSB Maker Crack Activation For Windows**

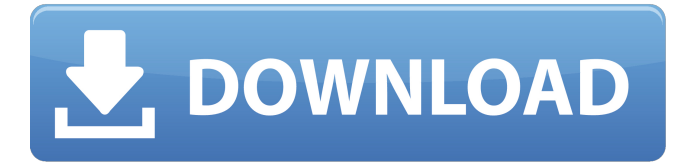

## **WinUSB Maker Activation For Windows [Updated-2022]**

WinUSB Maker is a program developed to offer you a simple way to create a bootable USB drive that holds a Windows installation. The program supports dual detection when the ISO image is available or when you have access to a Windows setup DVD. Both Windows and Linux users can take advantage of the program. Similar to other programs, this one is well organized and well-structured so you will not miss a thing throughout the process. Just like other software that offers the same functionality, WinUSB Maker may not be the most user friendly software due to its main window, which is big and complicated. Still, the explanations displayed throughout the process are detailed and help you understand all the features of the program that may get a bit confusing for some users. Some of the explanations are actually too detailed for beginners to grasp, and as a result, they get scared off from using the program. However, if you are familiar with computers, WinUSB Maker should be perfectly fine and you can start it without any trouble. Sure, it supports multiple bootable devices, but it does not support the user friendly software duplicity feature, which could have been a great way to save some time. Nevertheless, this program is helpful and it gets the job done fast. Using the software may be slightly time consuming and you should avoid working on the computer before WinUSB Maker does its job. Because of that, it is recommended to turn off the computer when you perform the process. However, it is easy enough to get it going even if you don't have a lot of time, so it is worth the effort. Both Linux and Windows users will be able to take advantage of this program, which is not the case of other tools that offer the same feature. WinUSB Maker can create bootable devices that hold WinUSB files, which are basically Windows installation images. The program comes in handy for a variety of reasons such as: #You want to save a lot of money by creating your own Windows installation disk. #You want to add some tools in your toolbox before you go on a Windows update or an offline installation process. #You are a Linux user and you want to use your Windows installation files in your Linux distribution, something that Linux users cannot do. #You would like to use old Windows installation files, because they are not compatible with new operating systems. #You are restoring data from an accident, and you want to find the right way to save them.

#### **WinUSB Maker Crack With Product Key X64**

WinUSB Maker is an application that lets you create a bootable USB drive that contains Windows installation files. Whether you want to create such a bootable device from an ISO image or your own Windows installation files, WinUSB Maker can do that for you. WinUSB Maker lets you create the USB

bootable device with a Windows installation disk using a USB Flash Drive or your own pendrive. WinUSB Maker supports Windows XP, Windows 7, Windows 8 and Windows 10 installation files. You can create the bootable USB device for use in the computer, in a system with multiple computers and for use in the computer by means of an external USB drive. You can also use this application to create a bootable USB device using a bootable disk, CD-ROM or DVD. WinUSB Maker supports creating Windows installation files for USB Flash Drives that are 4GB or above. The WinUSB Maker program has a simple interface and is capable of creating bootable USB devices with the following characteristics; Download Mode, Bootstrap, Linux Kernel, Live Mode, Full Image Mode, Boot any mode, Fixed Driver Mode, Greeting Mode, Run Mode, Windows Setup, Windows Setup Mode, Dos Setup Mode, Memstage Mode. WinUSB Maker Features: Windows XP, Windows 7, Windows 8, Windows 10 (2000 SP2, XP SP3, Vista SP2, Windows 7 SP1) Windows setup files for USB flash drive (up to 1TB). Support for portable memory devices up to 2TB. Support for multiple sources; Folder, ISO image,.iso, USB Flash Drive, disk image FreeDOS, FreeBSD, Linux Startup & Boot floppy disk USB to USB connector adaptor To make the bootable USB drive from the.iso or.exe file, you can choose "Startup & Boot floppy disk". Boot sector will be added from.exe or.iso file. The makeboot device is created by WinUSB Maker by copying the.exe file,.iso image file, WinUSB Maker Setup (.exe or.iso) or you can use a relative or absolute path for the USB Disk. USB Flash device can be booted if it is a storage device. To make a Bootable USB stick with a storage device, you must have one or more partition in the USB Flash device. If the USB Flash device have no partition, you can't boot it from the USB device. Setup the partition size of the USB Flash Drive before creating the USB b7e8fdf5c8

# **WinUSB Maker Torrent Free [Mac/Win]**

\* [x] Change location to the Windows folder on your PC. \* [x] Change location to a Windows CD/DVD or ISO image on your PC. \* [x] Create a GRLDR bootable disk, allowing you to boot off an image on an external hard drive or a USB flash drive. \* [x] Create a DOS bootable disk, allowing you to boot off an image on an external hard drive or a USB flash drive. \* [x] Create a bootable USB drive that contains a copy of Windows. \* [x] Create a USB drive that contains a Windows installation CD/DVD. \* [x] USB storage drive capacity: up to 1 TB.  $*$  [] USB mass storage drive mode: Read only.  $*$  [x] Select the format for the USB drive that will hold the Windows installation files. \* [ ] FAT 32. \* [ ] ExFat. \* [ ] NTFS. \* [ ] GUID partition. \* [ ] UFS. \* [ ] ExFAT (Support Win10/8/7/Vista). \* [ ] MBR (Support Win10/8/7/Vista). \* [ ] GPT (Support Win10/8/7/Vista). \* [ ] NTFS journaling (supported since Win8.1). \* [ ] Fixed drive size: 6 GB. \* [ ] Manual partition: No. \* [ ] Automatic partition: No. \* [ ] Partitioning scheme: Typical. \* [ ] Partitioning scheme: Overwrite. \* [ ] Partitioning scheme: New. \* [ ] Choose the number of partitions: Support Windows install discs. \* [ ] Choose the number of partitions: Non-Windows install discs. \* [] Choose the number of partitions: Create a partition as usual. \* [] Choose the number of partitions: Add partition table. \* [ ] Select the type of partition table: GPT. \* [ ] Drive type: All. \* [ ] Create a file allocation table (FAT). \* [ ] Create a hard disk (HDA). \* [ ] Create a hard disk with security (SDD). \* [ ] Create a logical drive. \* [ ] Choose the location: A default location. \* [ ] Choose the location: Specify the path. \* [

## **What's New In WinUSB Maker?**

Microsoft Windows USB Disk Maker is capable of creating a bootable Windows XP/2000/Vista/7/8 32/64-bit edition USB disk containing Microsoft Windows installation files. This free utility can be used to easily create custom Windows XP, Windows Vista, Windows 7, Windows 8, Windows Server 2003 and Windows Server 2008 installation USB disks. The utility supports locating media such as Windows XP, Windows Vista, Windows 7, Windows 8, Windows Server 2003, and Windows Server 2008 installation media. You can define the Windows version to be installed on the disk and the available media source from which Windows setup files are retrieved. The user can choose one of the following methods to create a bootable Windows installation USB disk: Windows Media DVD/CD/ISO image file: the Windows setup files can be copied into the USB disk directly from a DVD/CD/ISO image file. This will create a bootable USB disk. Windows Installation DVD/CD/ISO image file: the Windows setup files can be copied into the USB disk directly from a DVD/CD/ISO image file. This will create a bootable USB disk. Local Folder: the Windows setup files can be copied into the USB disk from local folders on the computer. The user can choose whether the Windows setup files should be copied to the USB disk in the default location or in a custom location. The utility supports locating media from other computer systems such as a Windows Server 2003/2008 server CD or DVD-ROM drive, a Network Loader device, and a local folder on a Windows computer. Windows Media DVD/CD/ISO image file: the user can select one of the following four media settings to specify where the media is located: Windows Disk, DVD Player, Remote Media, and Remote DVD/CD Drive. When the user selects the local folder option, the user can select a destination folder for the Windows setup files. The user can choose whether the Windows setup files should be copied to the USB disk in the default location or in a custom location. If the user does not select a source media file, the system automatically detects a Windows installation DVD/CD and chooses to insert it in the USB disk. If there is no DVD/CD in the system, the user is prompted to insert an installation DVD/CD. Windows Installation DVD/CD/ISO image file: the user can select one of the following four media settings to specify where the media is located: Windows Disk, DVD Player, Remote Media, and Remote DVD/CD

# **System Requirements For WinUSB Maker:**

Supported OS: Windows Vista, Windows 7, Windows 8, Windows 8.1 (64 bit only) Processor: Intel Core 2 Duo 1.5GHz or above Memory: 2GB or more Hard Disk: 4GB available space Graphics: NVIDIA GeForce FX 5200 or equivalent, 256MB DirectX: Version 9.0c Additional: Mouse and Keyboard Star Wars: Battlefront may not be played if the above requirements are not met. Star Wars: Battlefront is supported on

Related links:

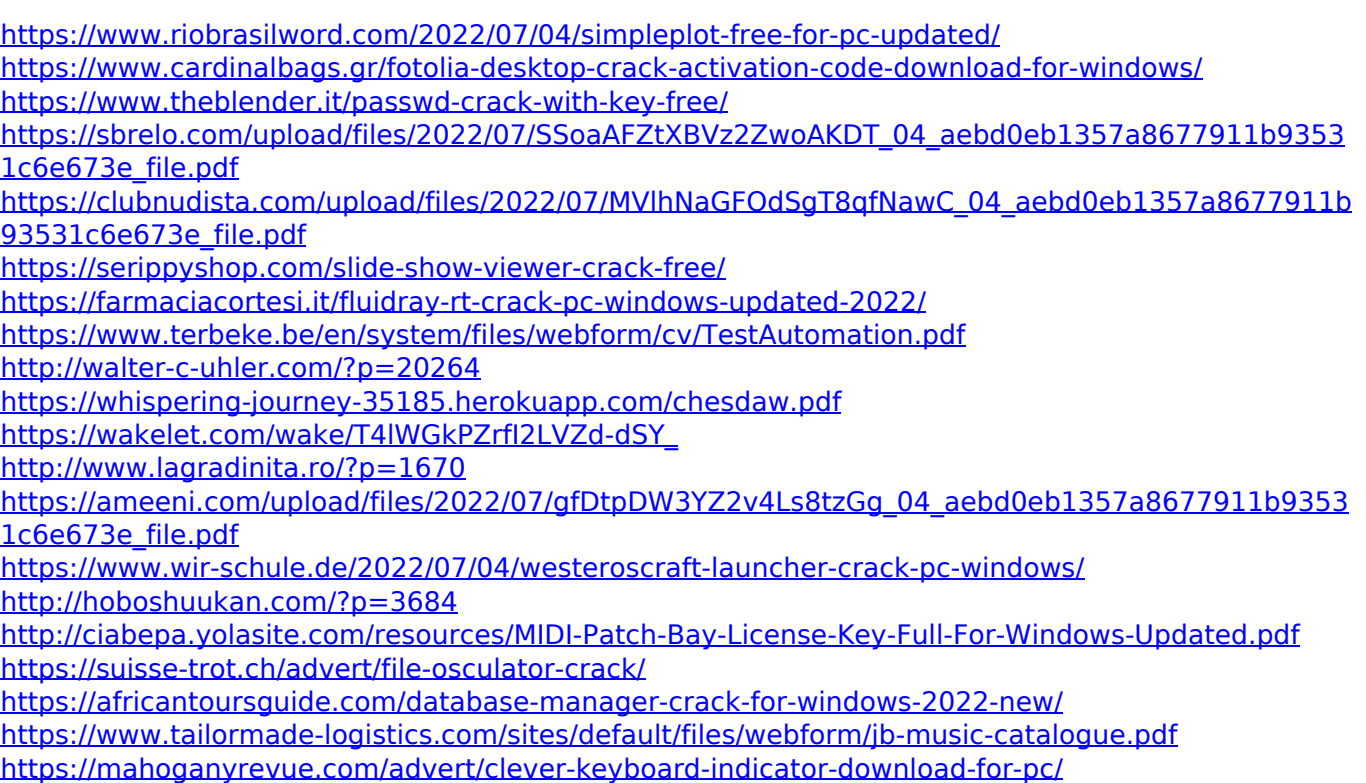